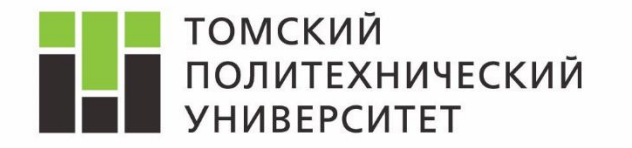

*Дисциплина Математическое моделирование объектов и систем управления* 

# Изучение модели «Система M/M/1» в среде Rockwell Arena

*Ассистент каф. АиКС ИК ТПУ Владимир Андреевич Фаерман*

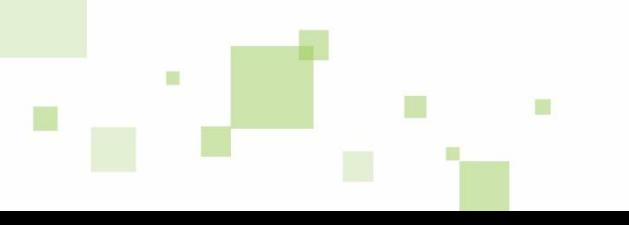

### **Advanced Processes**

 $\blacksquare$ 

 $\mathbf{m}$ 

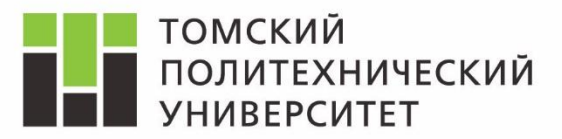

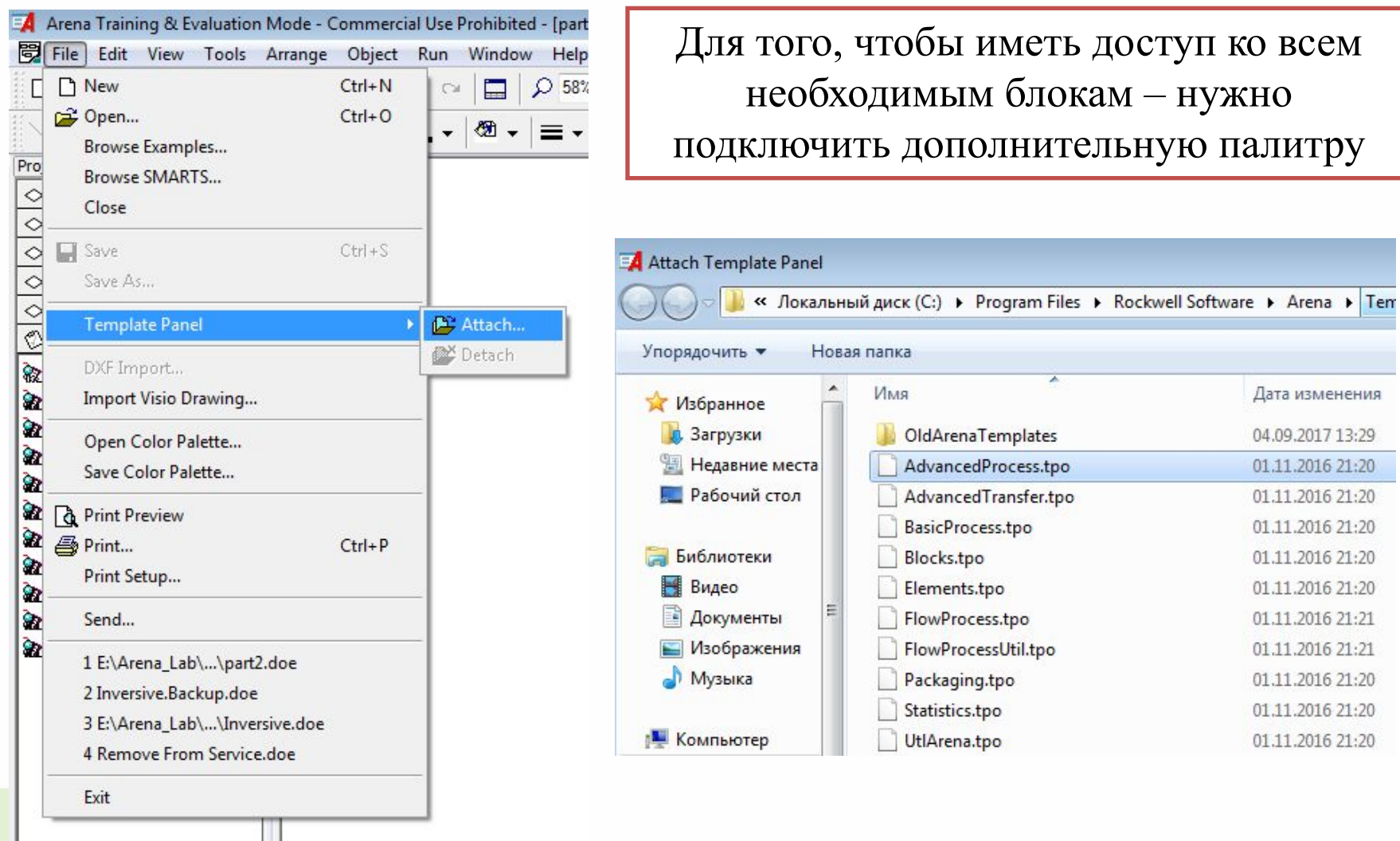

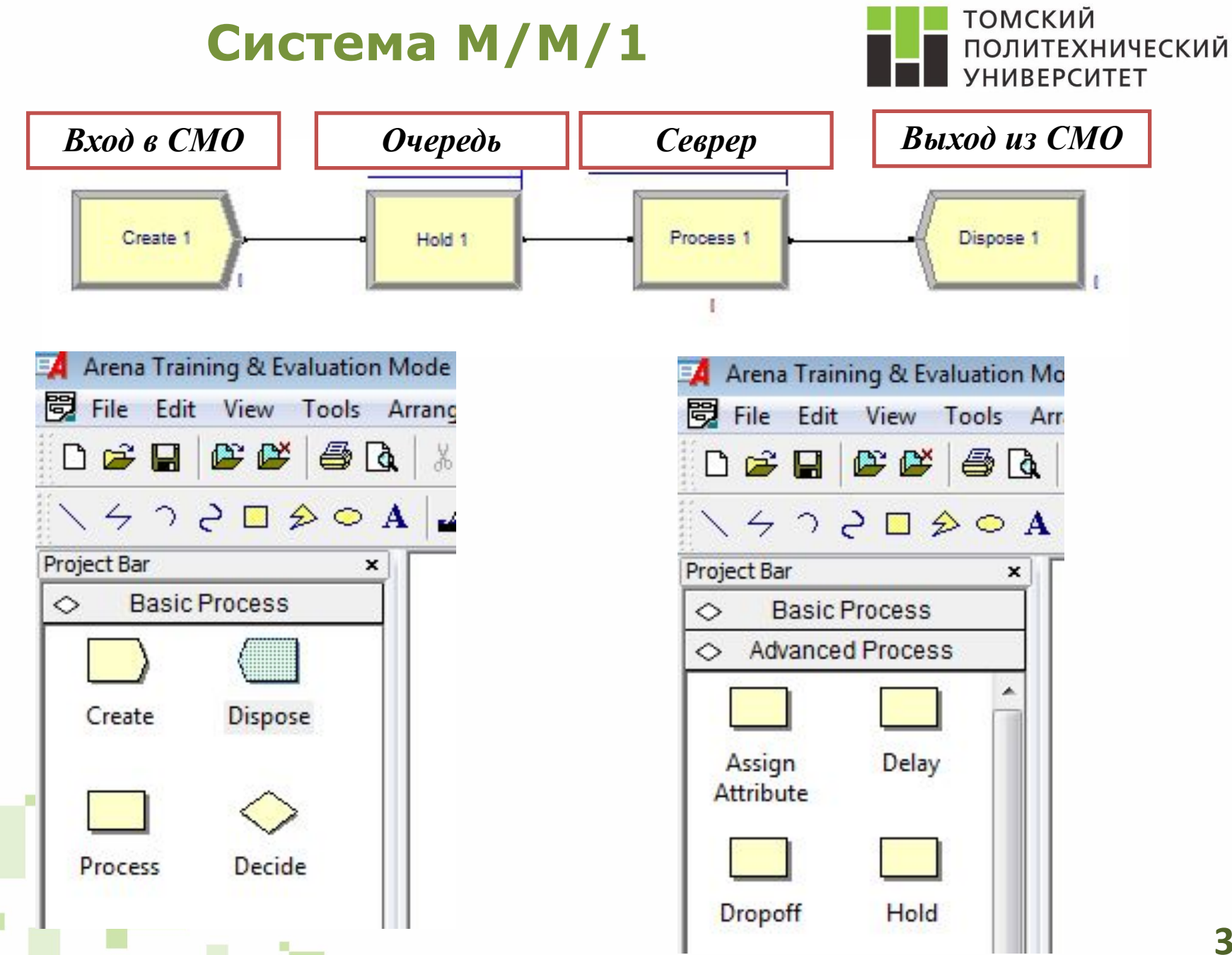

#### **Блок Create**

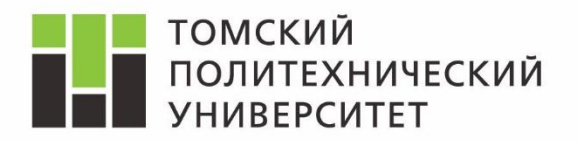

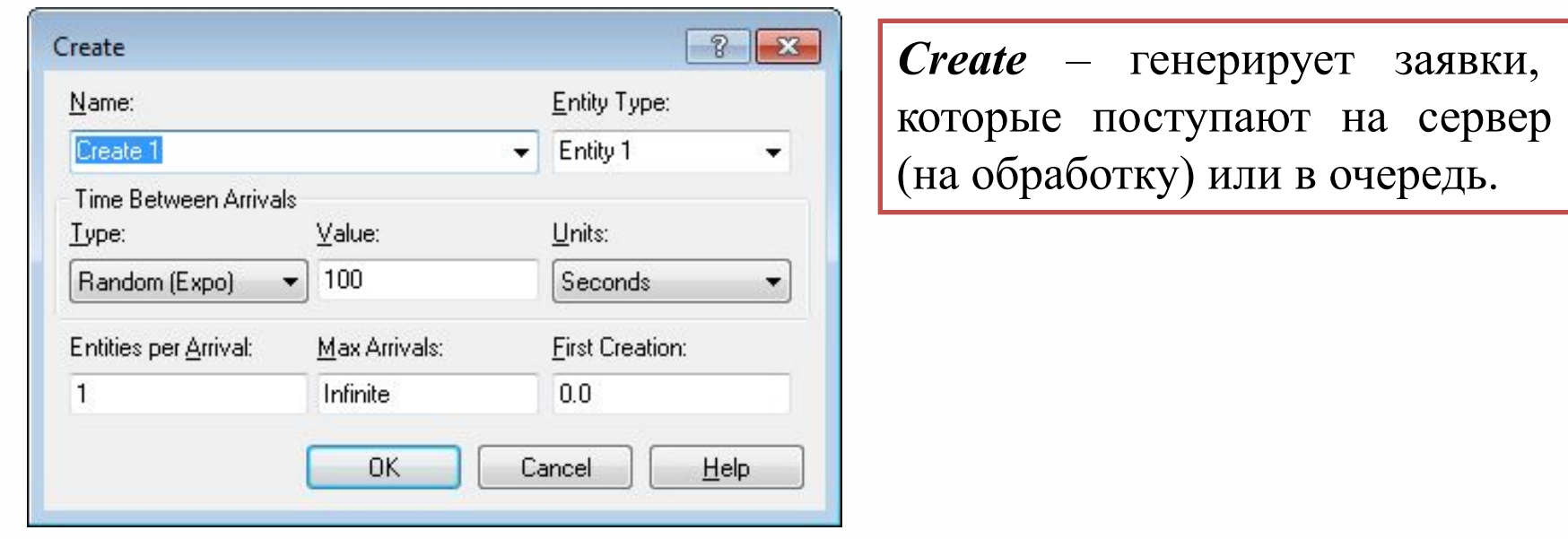

*Time Between Arrivals* – время между двумя генерируемыми блоком заявки. *Random (Expo)* – экспоненциально распределенное случайное время с математическим ожиданием 100 (поле *Value*).

#### **Блок Process**

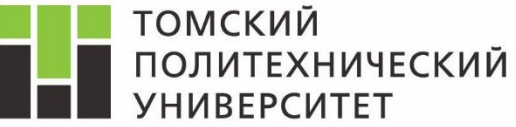

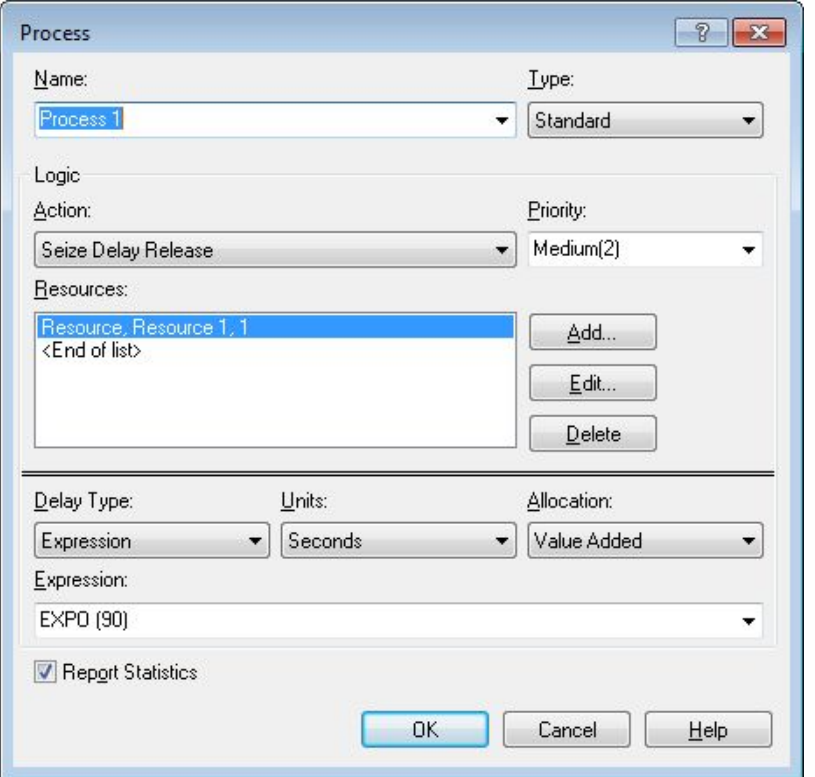

#### *Изменяемые параметры*

*Delay Type* – настройки времени на которое сущность задержится в блоке.

*Expression* – задать время выражением.

*EXPO (90)* – случайная величина распределенная экспоненциально с математическим ожиданием 90.

*Process* – обрабатывает заявки (моделирует сервер).

#### *Неизменяемые параметры*

*Action* – *Seize Delay Release*.

*Resources* – Name: Resource 1, Units to seize/release: 1.

# **Блок Hold**

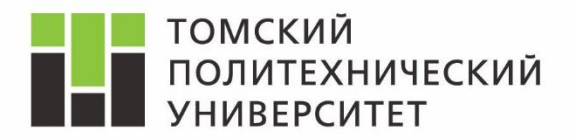

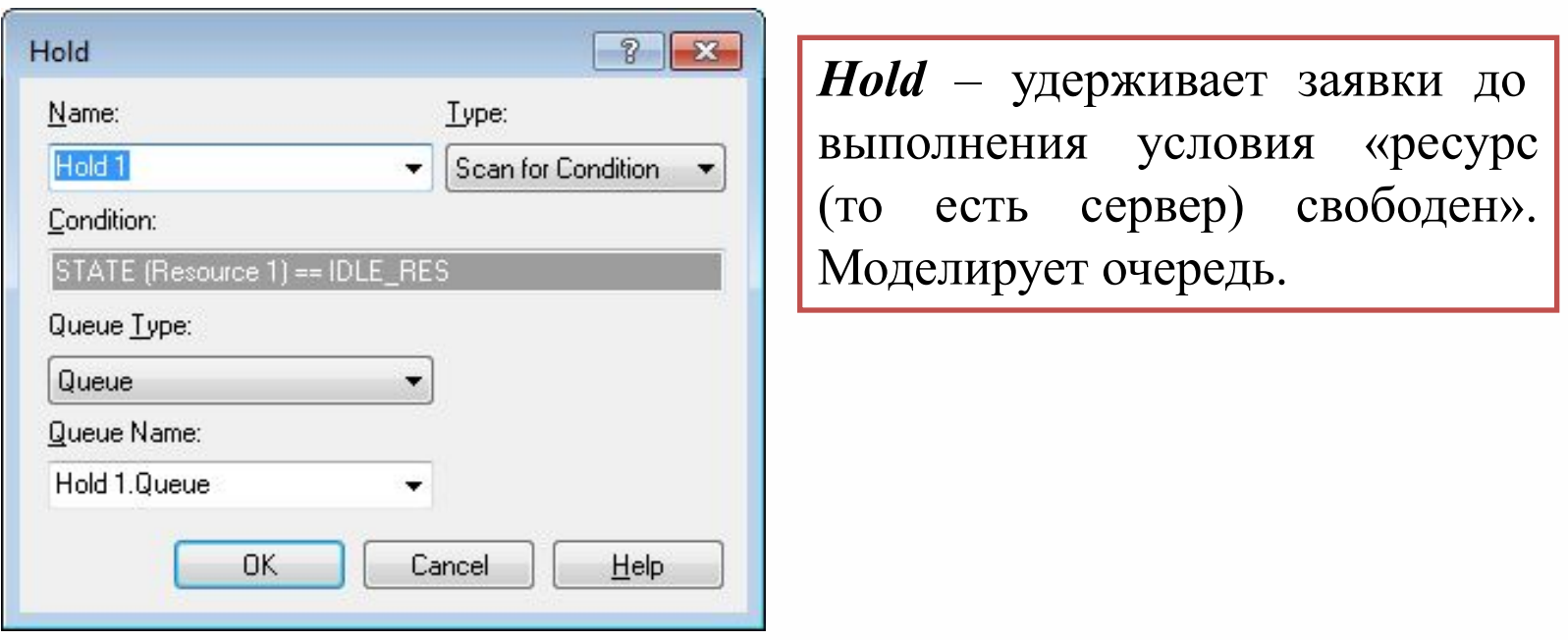

*Type* – тип условия, при котором блок отпустит удерживаемые им сущности. *Scan for Condition* – отпустить сущности при выполнении условия.

**6** Условие: *STATE (Resource 1) == IDLE\_RES* – в случае, если состояние названного ресурса (Resource 1, в данном случае) – ожидание заявки (IDLE\_RES – название свободного состояния в среде Arena).

## **Моделирование**

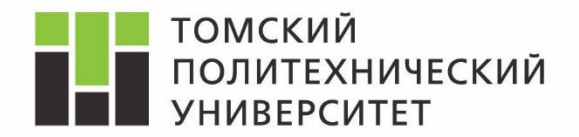

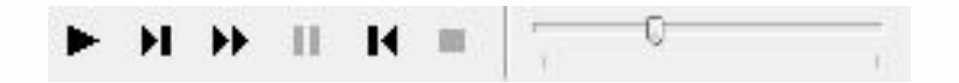

#### *Интерфейс управления моделированием*

*Go* – запустить моделирование.

*Step* – пошаговое моделирование (переход к следующему событию).

*Fast-forward -* запустить моделирование (максимальная скорость, без графической отрисовки).

*Pause –* остановить моделирование.

*Start Over* – перейти к предшествующему событию.

*Stop* – закончить моделирование.

Чтобы вносить изменения в модель необходимо закончить моделирование.

#### **Параметры модели**

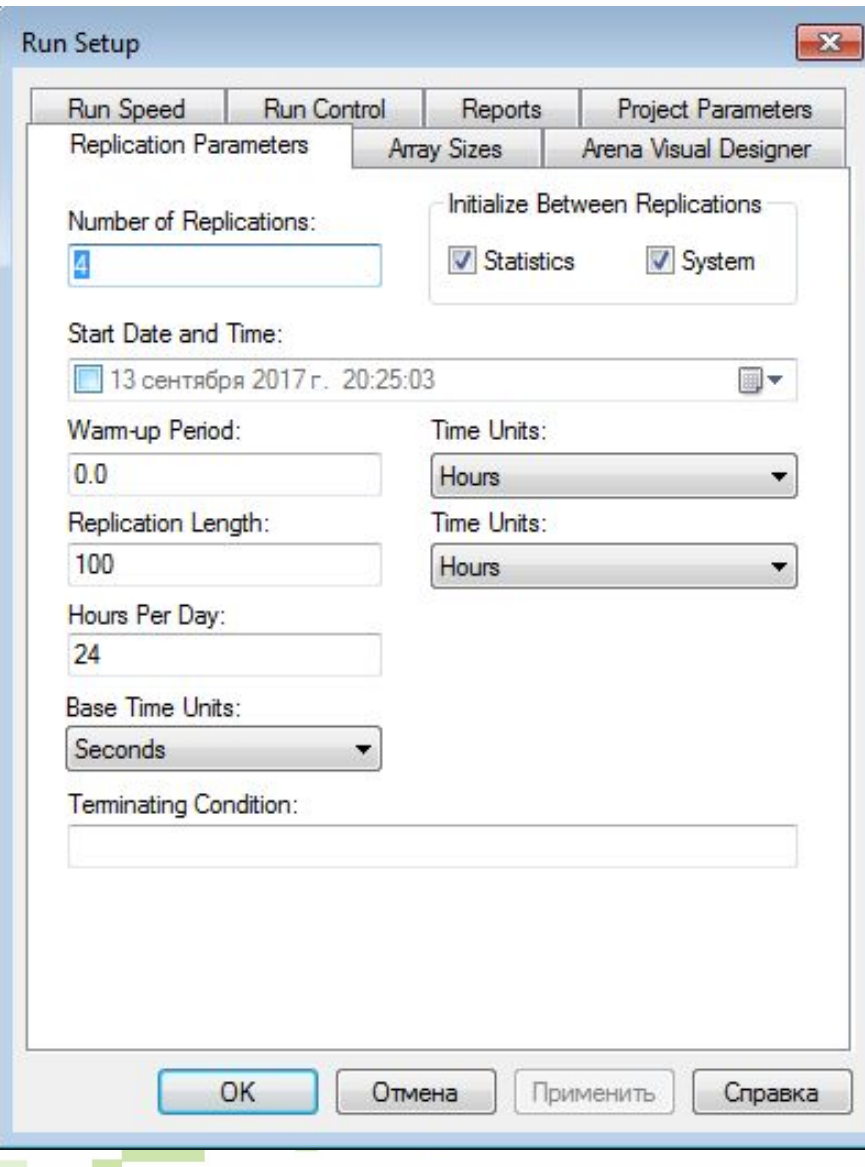

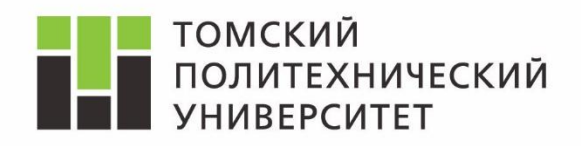

*Number of Replications –*  количество повторений эксперимента с моделью. *Replication Length* – продолжительность прогона модели. *Warm Up Period* – период «разогрева» - работы системы без сбора статистики (не используем). *Base Time Unit –* основная единица измерения времени. Используем секунды.

# **Графические элементы**

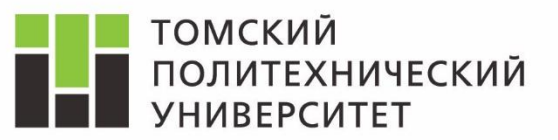

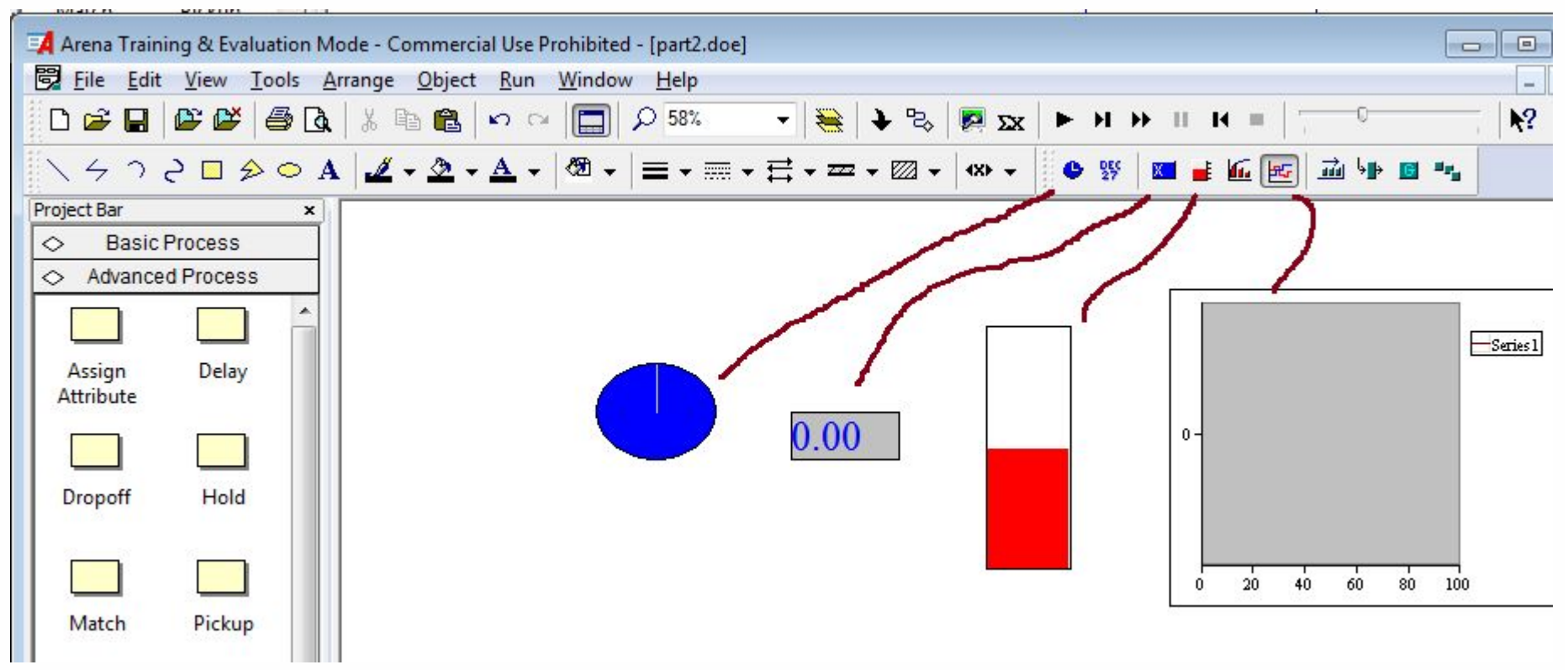

*Clock* – часы для отображения модельного времени.

*Variable* – индикатор для отображения числового значения заданной величины.

*Level* – графический индикатор уровня заданной величины. *Plot* – график изменения заданной величины.

# **Графики в Arena**

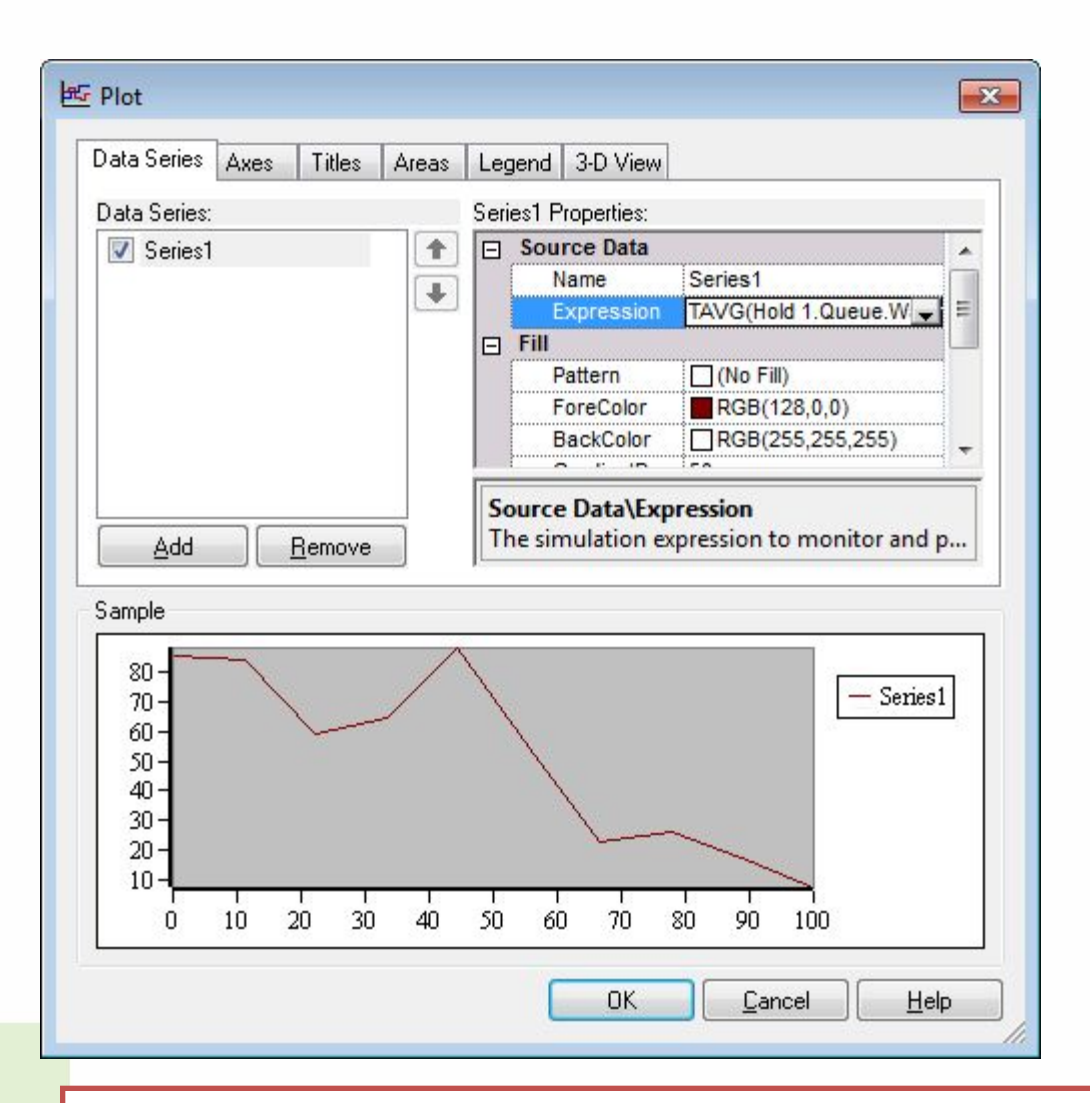

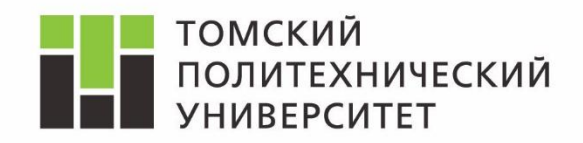

*Expression –* выражение, в соответствии с которым строится кривая (можно использовать *Expression Builder*). *Name* – имя кривой (отображается в легенде).

*Data Series –* вкладка, в которых задаются кривые. *Axes* – настройка осей. Остальные *вкладки* кастомизация полотна и легенды.

Кнопка *Add* (вкладка *Data Series*) – добавить кривую.

# **Настройка осей**

 $RGB(0,0,0)$ 

 $RGB(0,0,0)$ 

 $-$  Solid

 $-$  Solid

False

False

Legend 3-D View

**Gridlines** 

 $\Box$  Major

日 Minor

 $\Box$  Labels

Time [X] Axis Properties:

Color

Style Visible

Color Style

Visible

Gridlines\Maior\Color The color of the major gridlines.

**OK** 

Cancel

Titles Areas

 $-23$ 

Series1

Help

**BG** Plot

Axes:

Sample  $90<sub>0</sub>$ 

> $80<sub>1</sub>$  $70 -$ 60- $50<sub>1</sub>$  $40 30<sub>1</sub>$  $20<sub>1</sub>$

> > $10 \t 20 \t 30$

40 50 60  $70$ 80  $90<sub>o</sub>$ 

Data Series Axes

 $\triangledown$  Time  $[\times]$  Axis

Left Value [Y] Axis

Right Value (Y) Axis

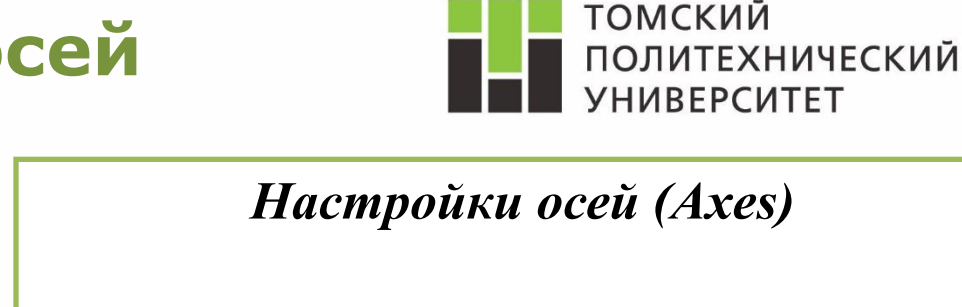

*•Title – Text* – подпись к оси

*•Title – Visible* – видимость подписи

*•Scale – Maximum/Minimum* – максимальное значение (по оси времени – равное времени моделирования). Значения в графике (для оси абсцисс) указывается в базовых временных единицах (секундах).

*•Scale – Autoscale Maximum/Minimum* – автомасштабирование (необходимо отключать для редактирования шкалы).

*•Scale – MajorIncrement* – разница между соседними нумерованными отсчётами

*•Scale – MinorCount* – число делений между соседними нумерованными отсчётами

Кнопка *Add* (вкладка *Data Series*) – добавить кривую.

## **Пример графика**

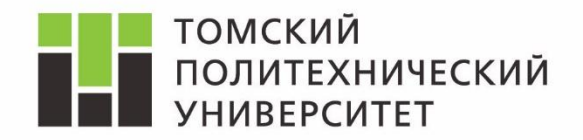

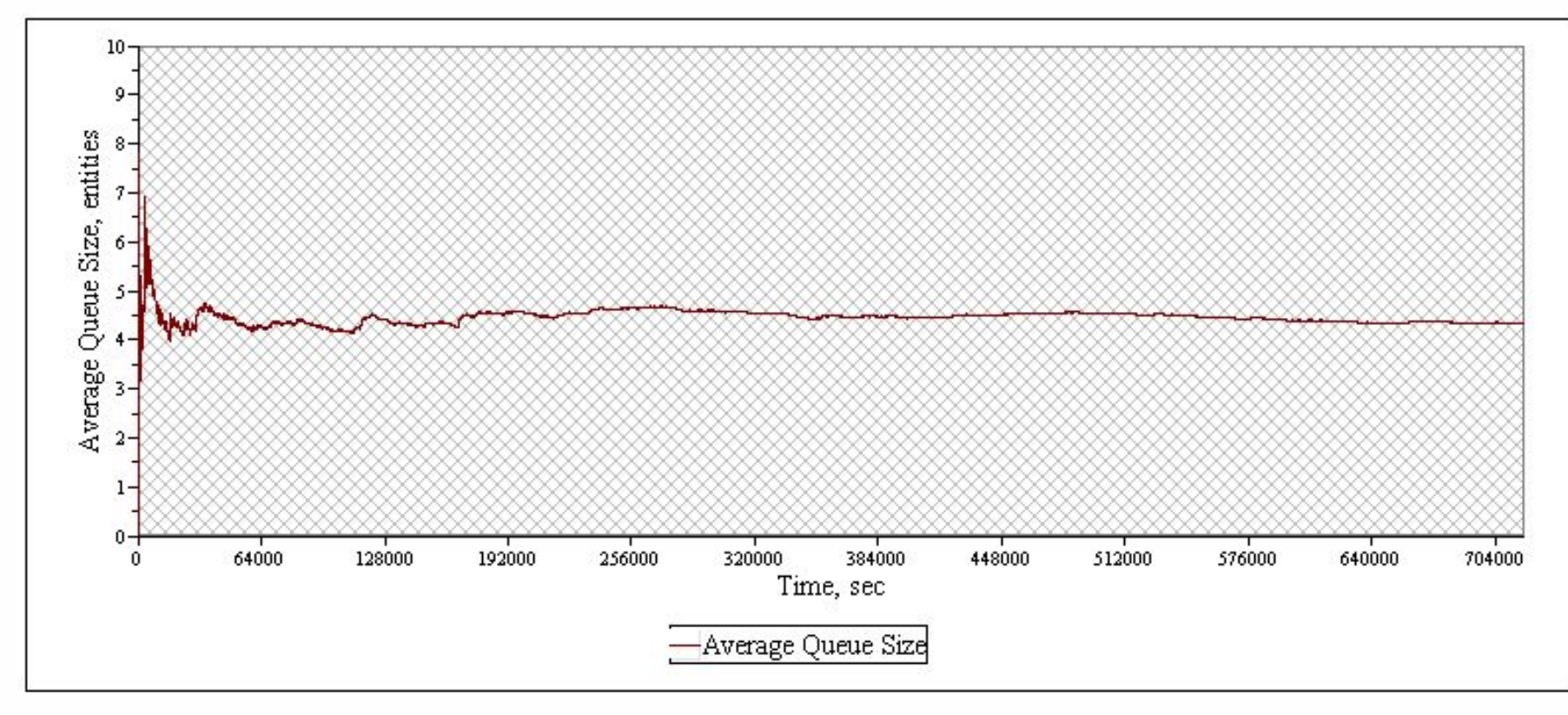

Изменен фон полотна, шрифты подписей, масштаб осей

Можно использовать произвольное форматирование, но 1.оси должны быть подписаны (с указанием ед. изм.), 2.должны присутствовать шкалы (понятен масштаб осей).

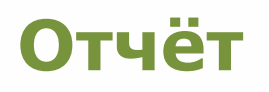

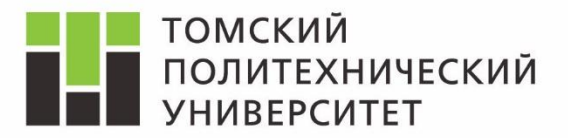

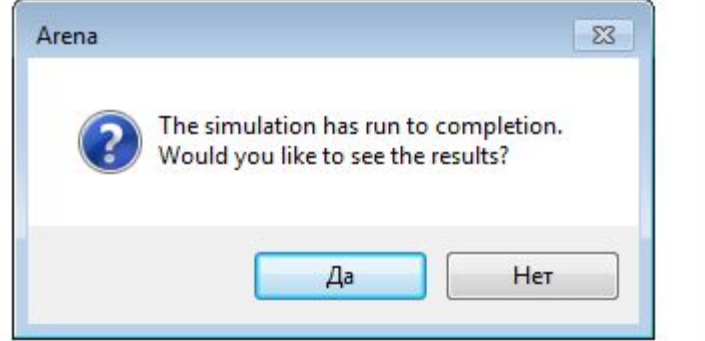

*Отчёт представлен на нескольких страницах. Переключение страниц – в заголовке внутреннего окна, содержащего отчёт.*

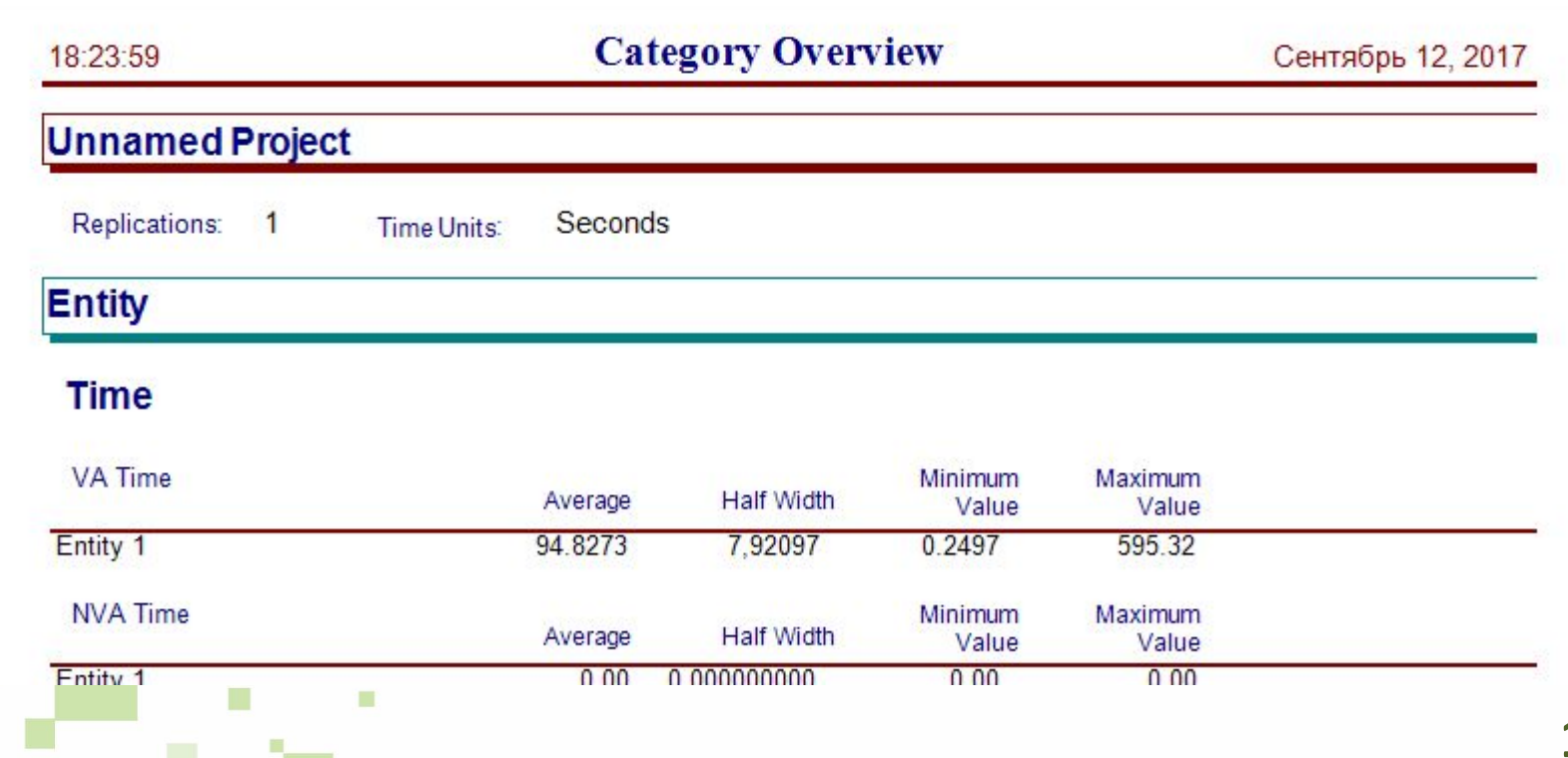

# **Отчёт (по репликациям)**

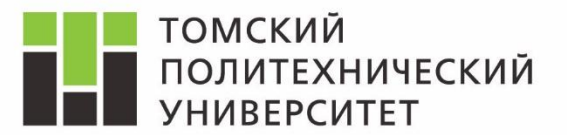

*Возможен просмотр отчёта по каждой из репликаций независимо (необходимо, например, для одного из заданий в части 2).*

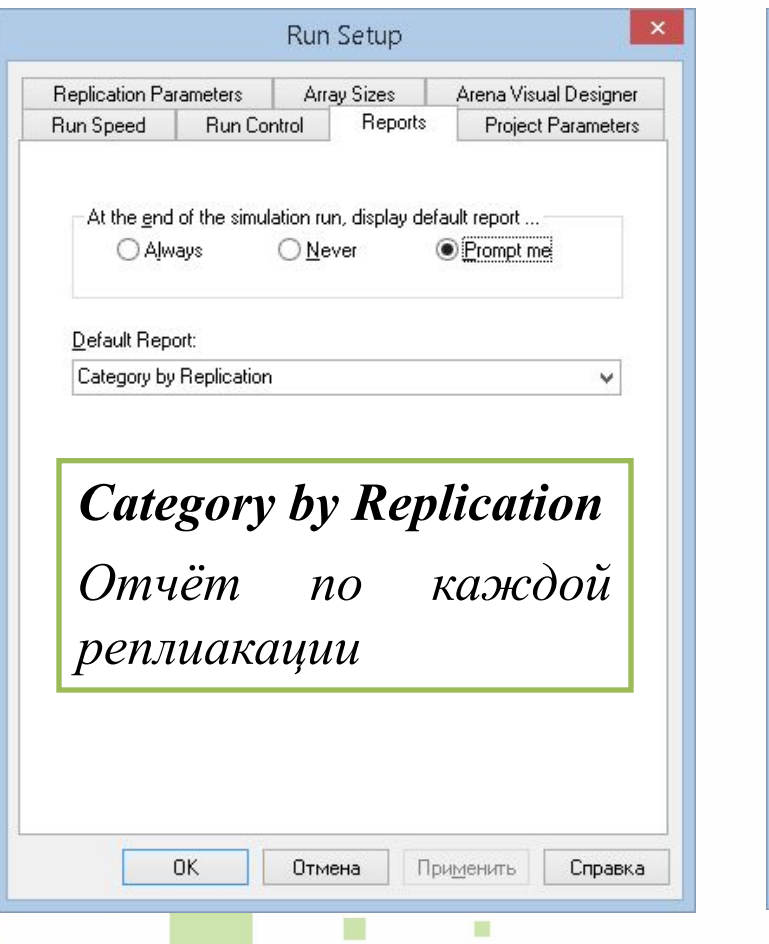

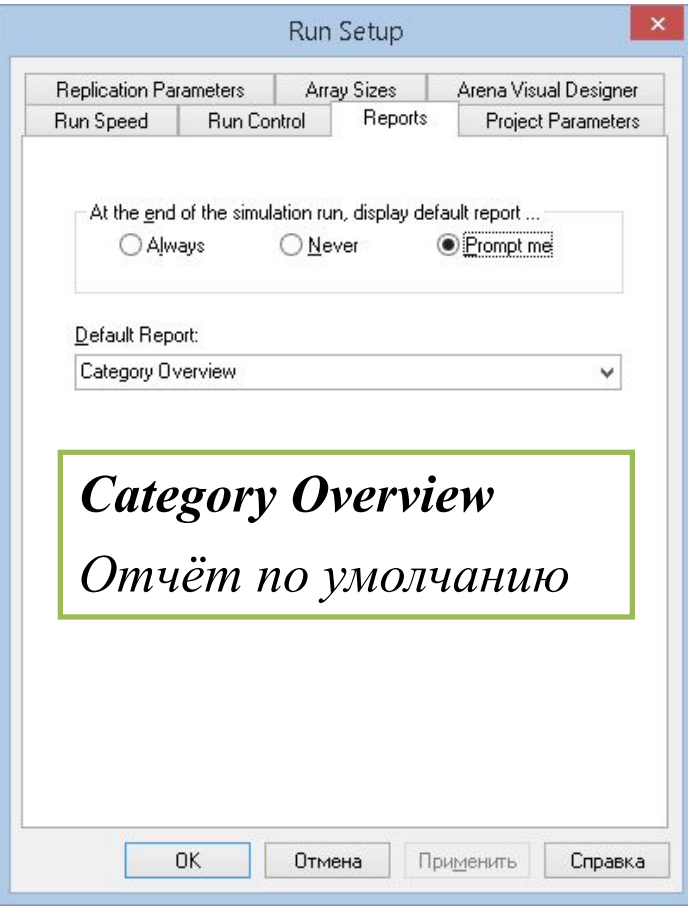

# **Отчёт (по репликациям)**

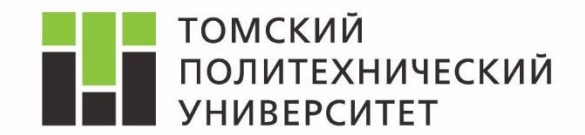

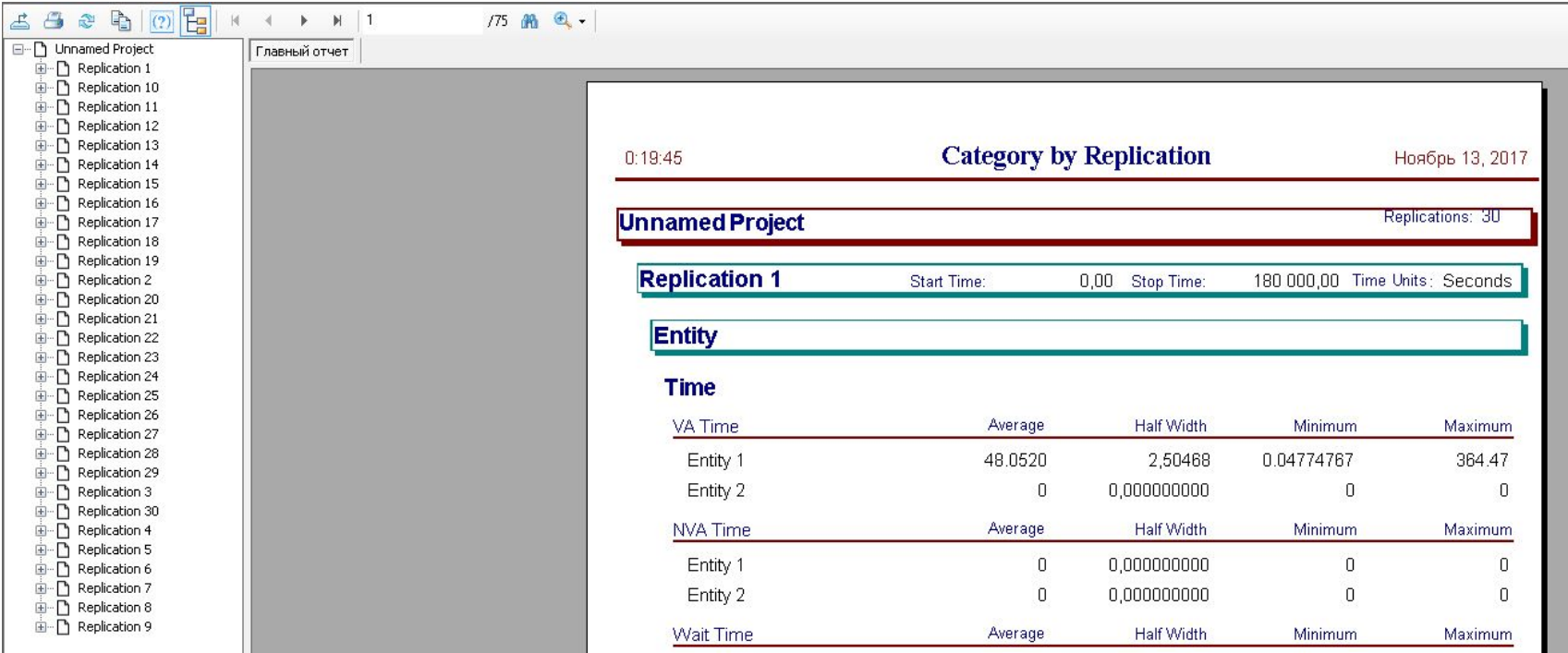

*На 75 страницах доступны результаты по каждой из репликаций. Для упрощенной навигации по отчёту в поисках нужного параметра, удобно использовать дерево в левой части окна.*

# **Разбор отчёта**

 $\blacksquare$ 

m

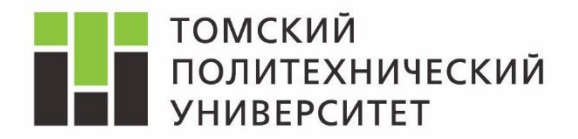

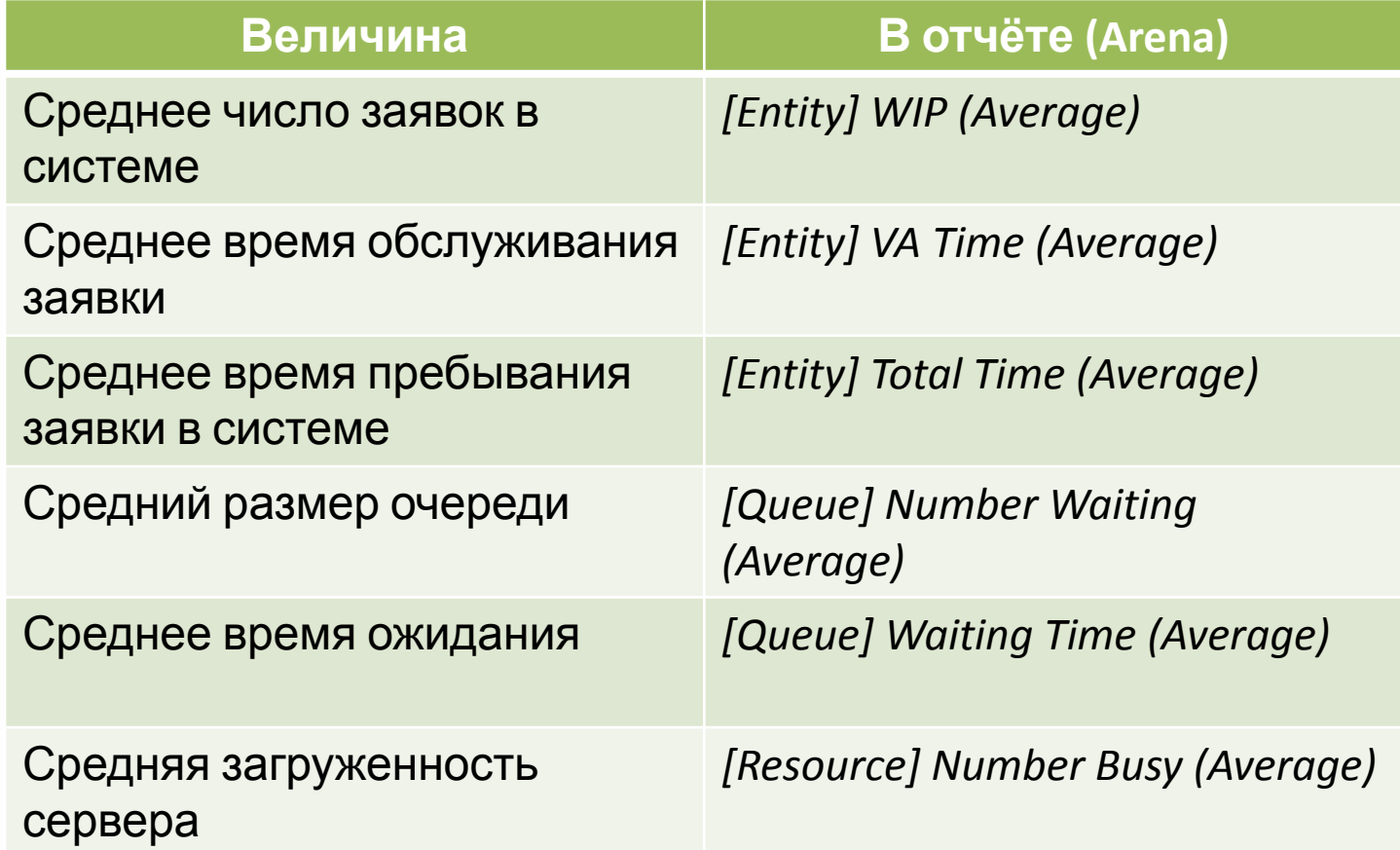

# **Контроль модели**

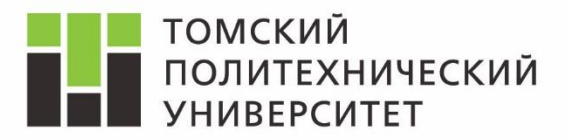

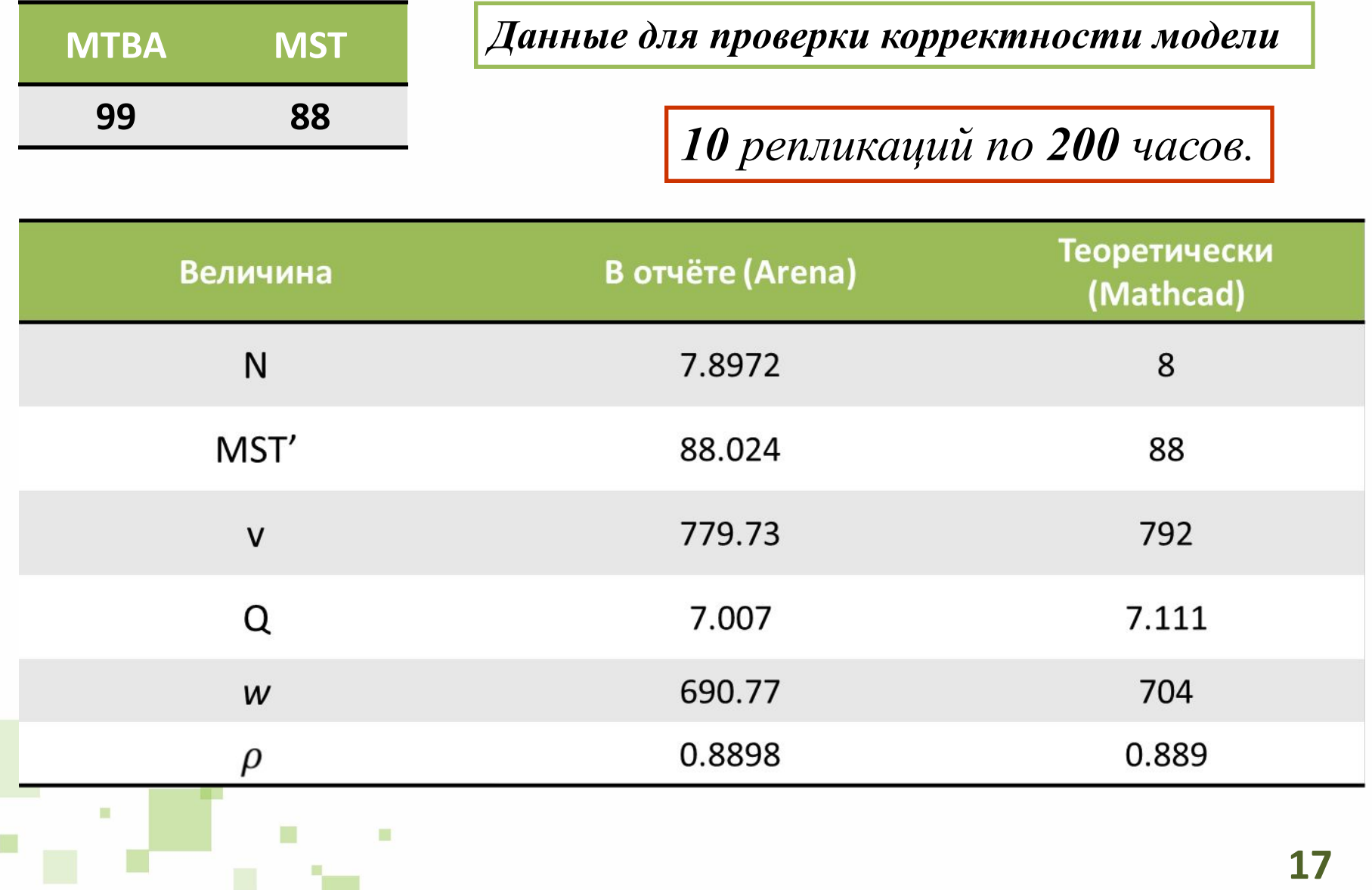

#### **Использование статистики**

ш

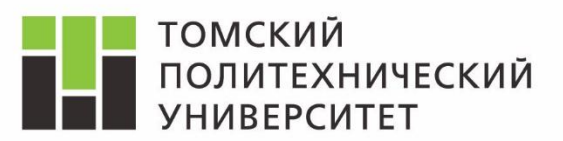

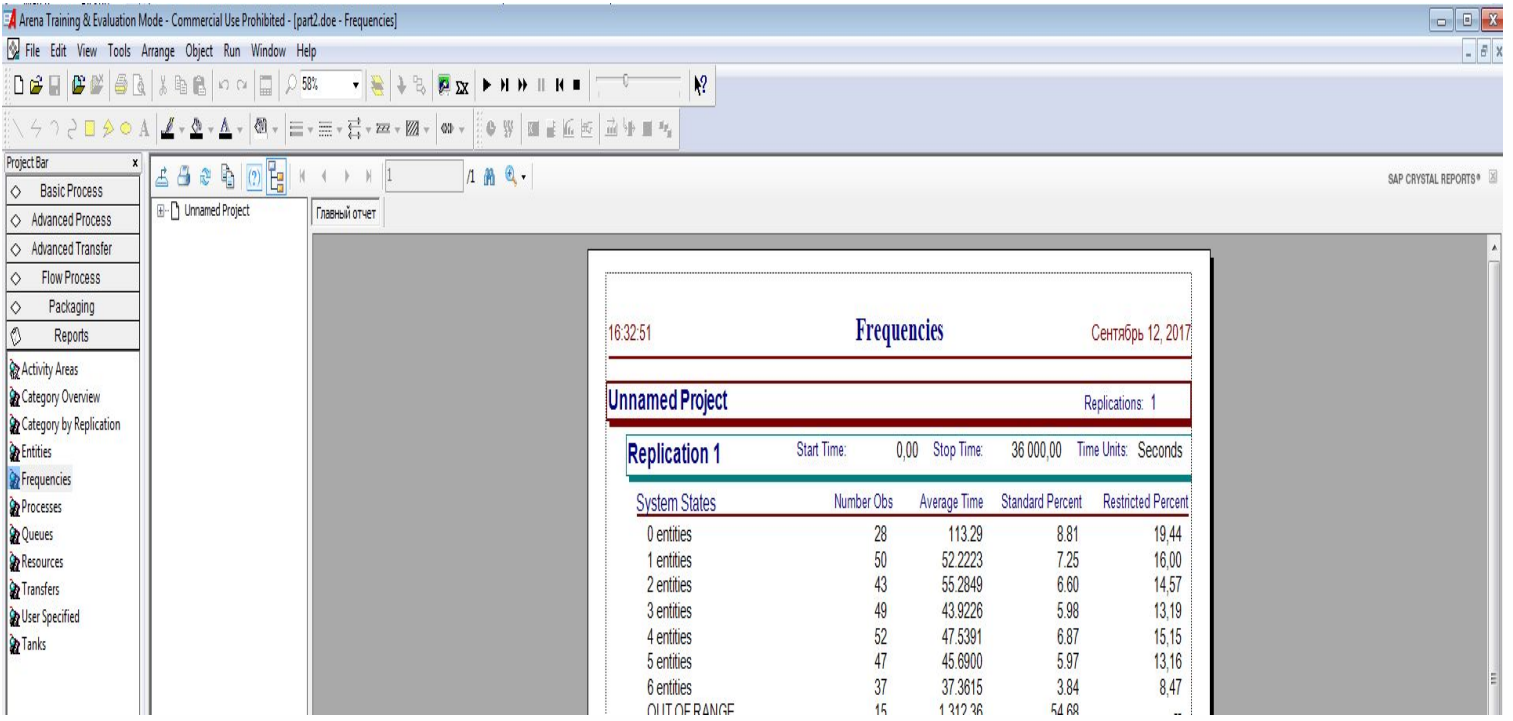

*Number Obs – сколько раз в ходе моделирования достигалось значение. Average Time – среднее время между двумя последовательными достижениями значения. Standard Percent – доля времени (в %) в течении которого наблюдалось состояние.*

# **Экспорт данных – М/M/1**

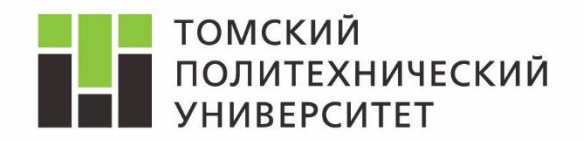

 $\Diamond$ 

**Basic Process** 

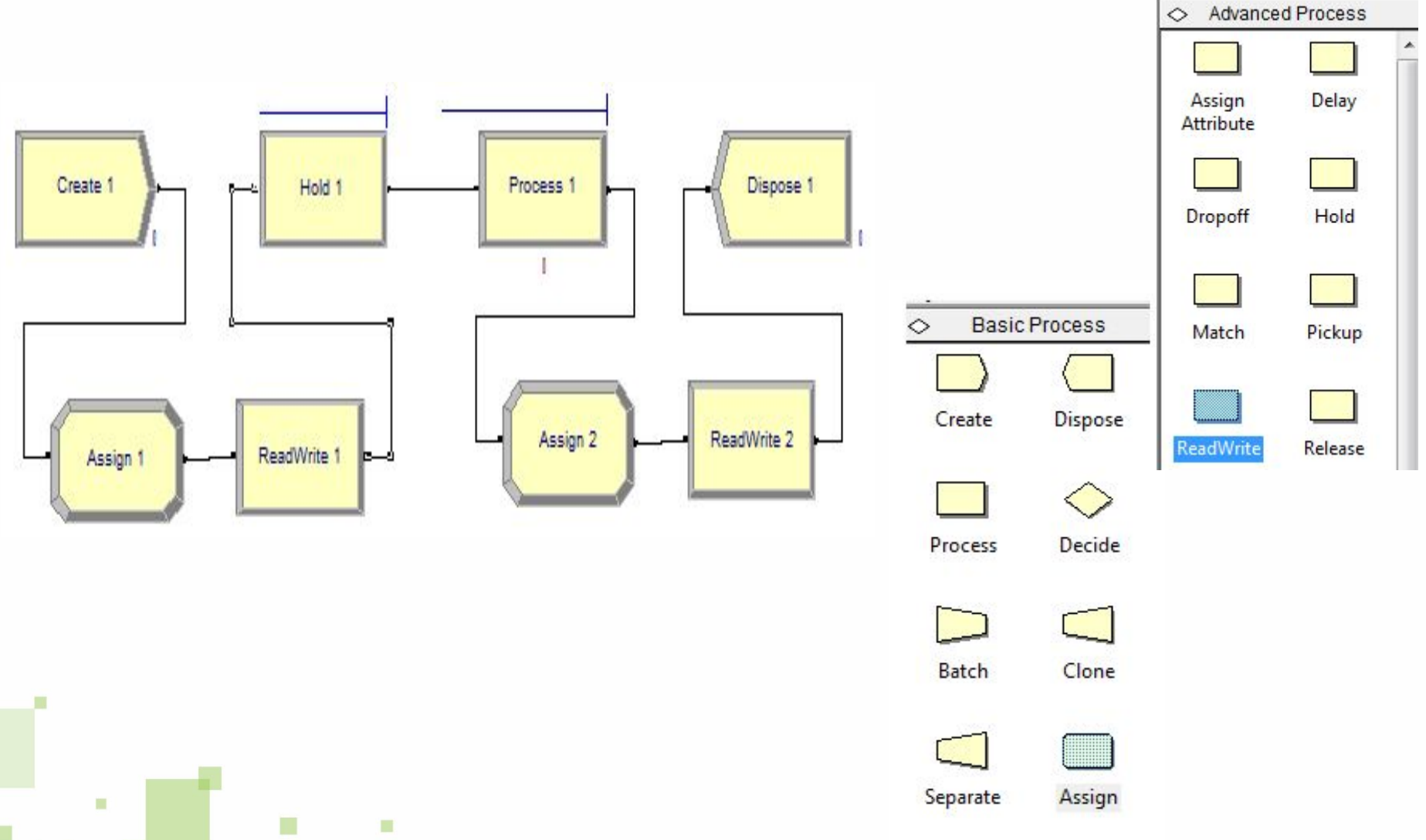

# **Подключение файла**

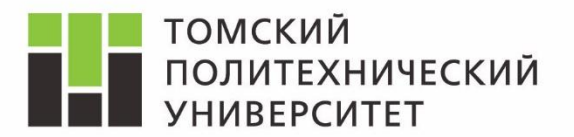

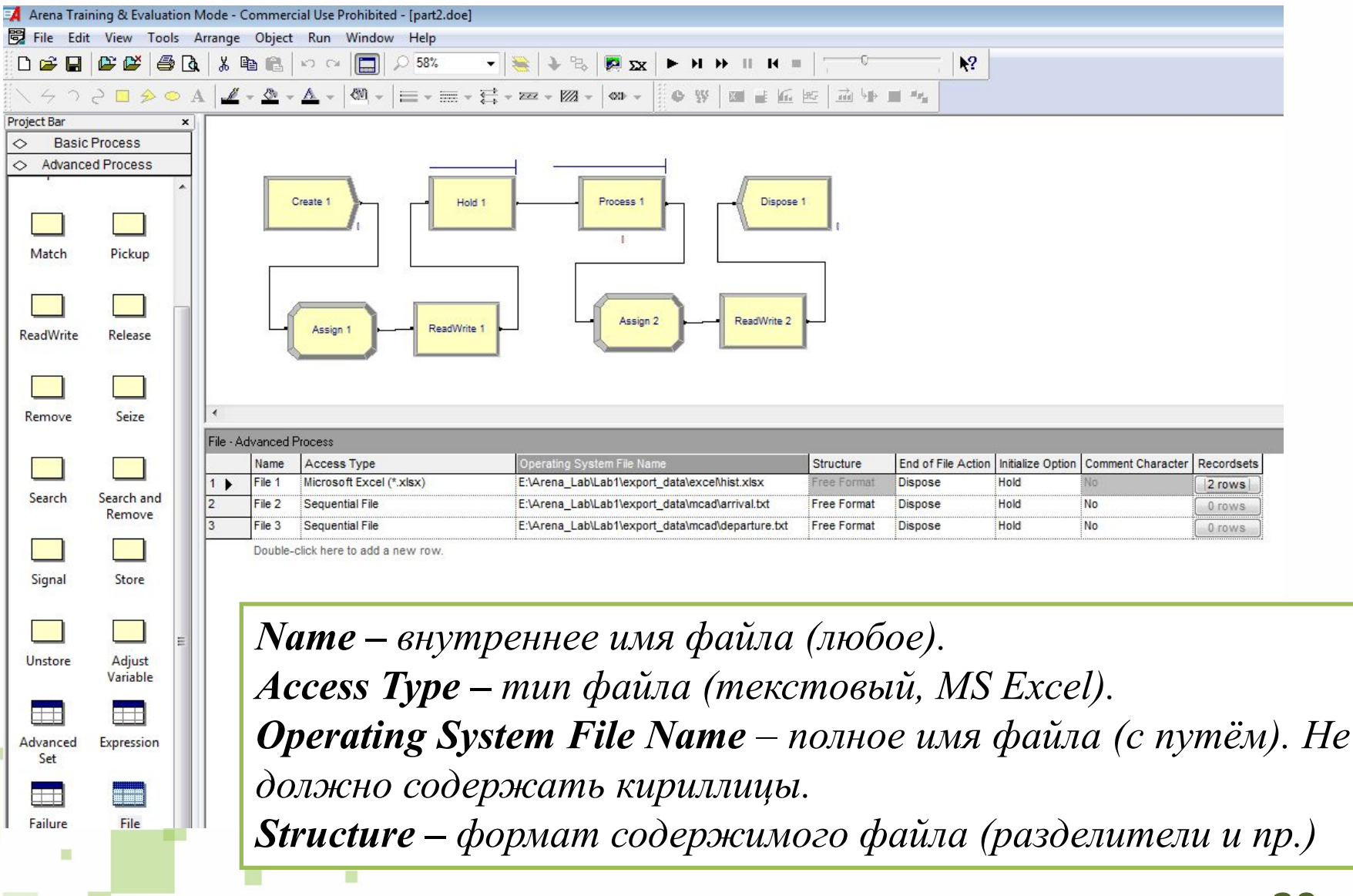

#### **Экспорт в текстовые файлы**

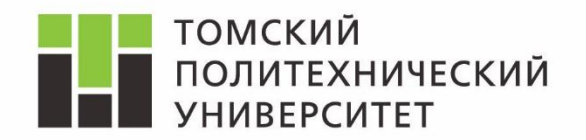

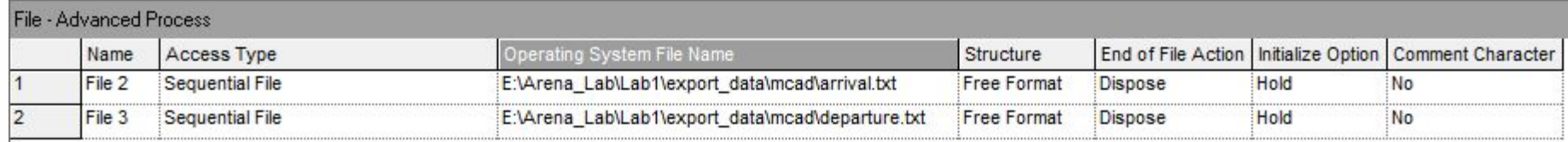

*Access Type – Sequential File (последовательность выводимых значений). Structure – Free Format (формат по умолчанию – каждое значение на новой строке).*

*Перед первым заупском файл должен быть создан.*

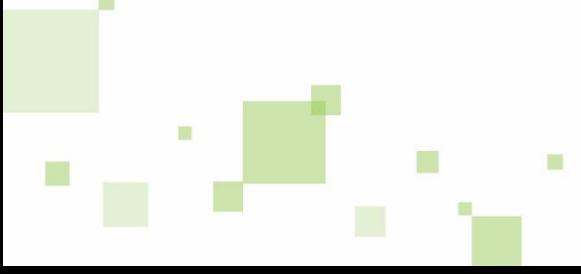

#### **Экспорт в электронные таблицы**

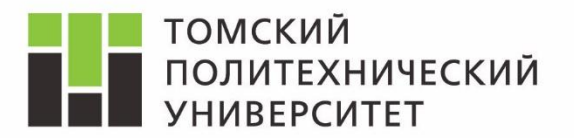

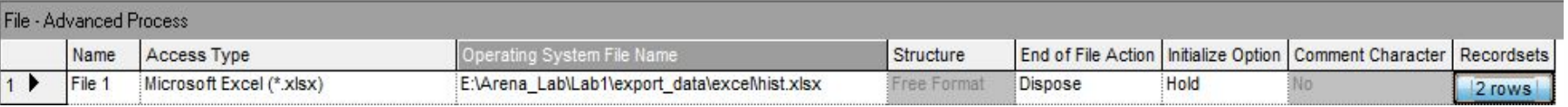

*Access Type – Microsoft Excel (\*.xls) (электронная таблица). Recordsets – Разметка соответствия между областями таблицы и выводимыми/вводимыми в Arena данными.*

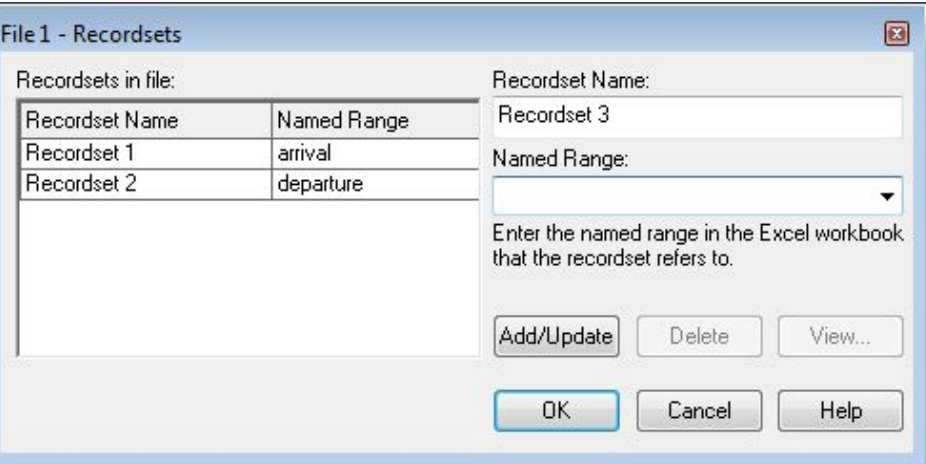

*Перед первым заупском файл должен быть создан. Диапазоны в которые выводятся данные должны быть поименованы. Файл должен быть сохранён в формате MS Excel 2003 (.xls).*

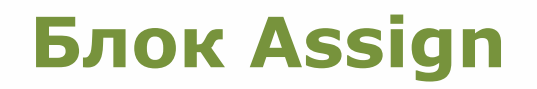

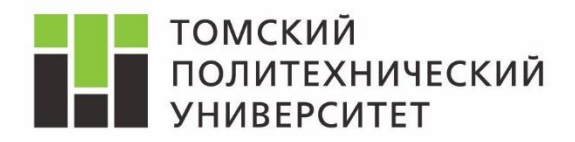

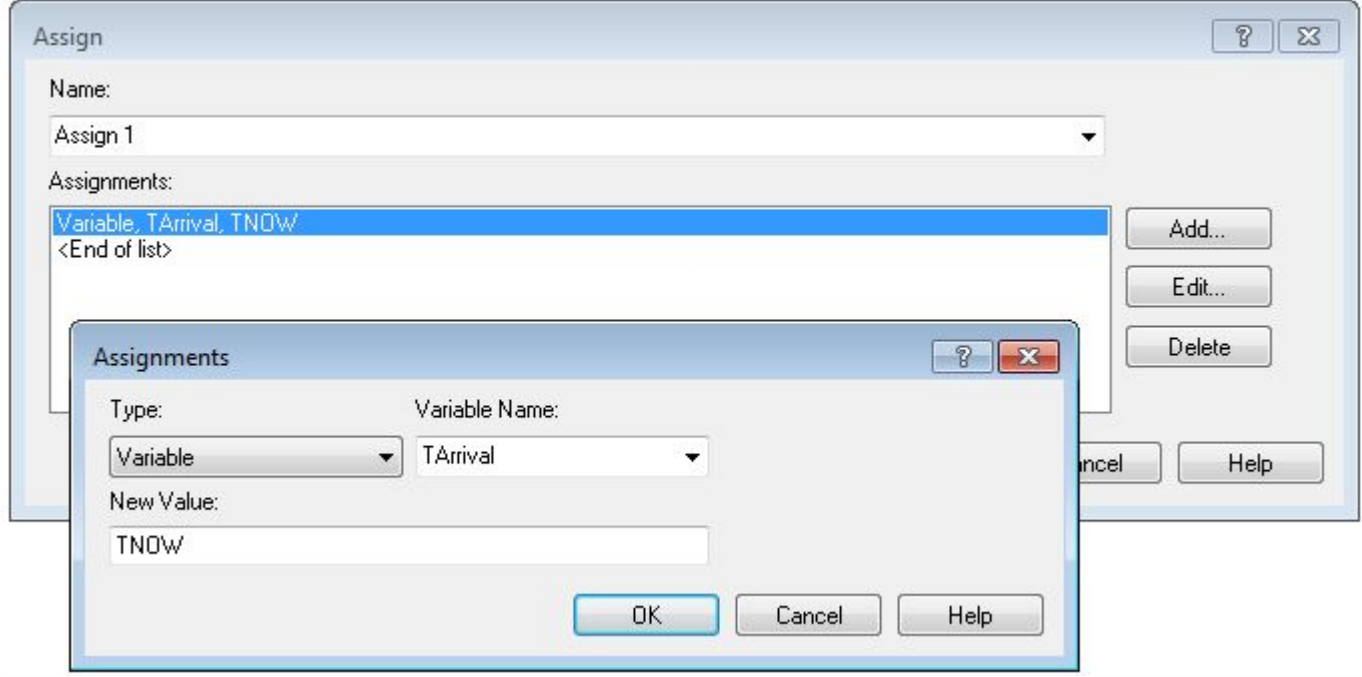

*Type: Variable – присвоить значение глобальной переменной (названной Variable Name).*

*New Value - значение которое надо записать в переменную.*

п

*TNOW – функция в Arena, которая возвращает текущее модельное время.*

# **Блок ReadWrite**

m

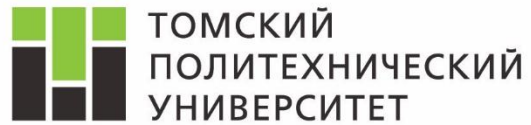

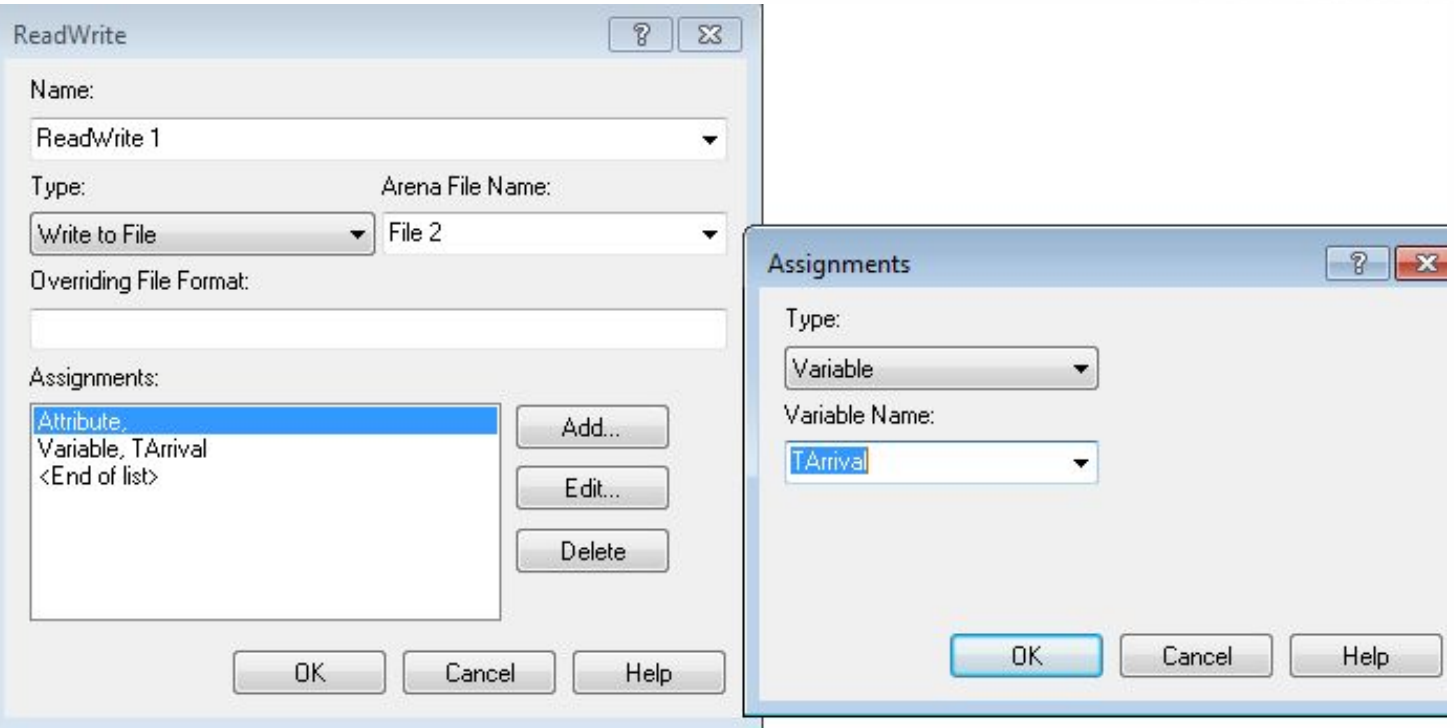

*Type: Write to File – установить блок на чтение или запись. Arena File Name – связать с файлом (по внутреннему имени). Assignments –набор переменных, атрибутов которые пишутся в файл. Диалоговое окно – добавление новой фиксируемый в файл величины.*

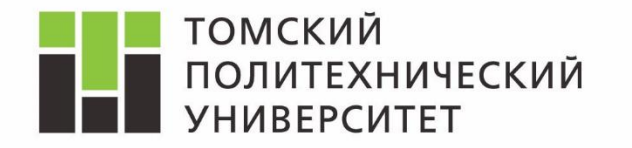

*Дисциплина Математическое моделирование объектов и систем управления* 

# Изучение модели «Система M/M/1» в среде Rockwell Arena

*Ассистент каф. АиКС ИК ТПУ Владимир Андреевич Фаерман*

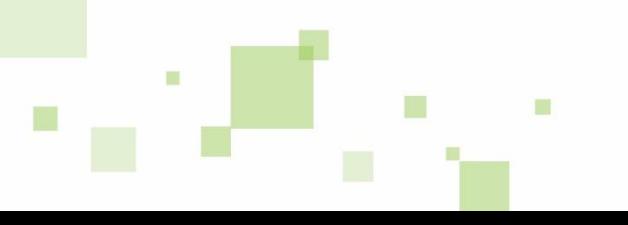